## INSTRUCTIVO para COMPRA DE CRÉDITOS REGISTRO DE LA PROPIEDAD INMUEBLE DE LA PROV. DE BUENOS AIRES

Los escribanos pueden adquirir distintos tipos de créditos con su usuario y clave, a través del sitio web del Colegio, e indicar tipo de crédito y cantidad que se desea comprar. Dicha adquisición será debitada de la liquidación de la boleta de aportes de la Ley 404.

Los créditos adquiridos sirven para solicitar trámites ante el RPI BA, desde su sitio web. Para ello, el escribano debe estar registrado en el sistema de ese organismo y disponer de los créditos necesarios para el trámite que desea realizar.

Pasos a seguir para la compra de créditos:

- 1) Ingresar a la página web del Colegio de Escribanos: [www.colegio-escribanos.org.ar](http://www.colegio-escribanos.org.ar/)
- 2) En el menú de la derecha hacer clic en "Adquisición de créditos RPI BA".

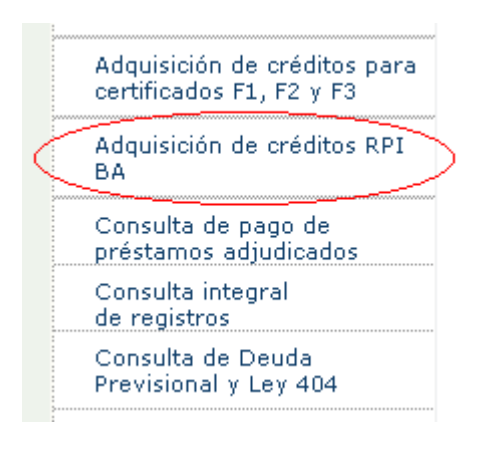

3) Completar usuario y contraseña:

## Contenido restringido

Por favor ingrese su usuario y clave

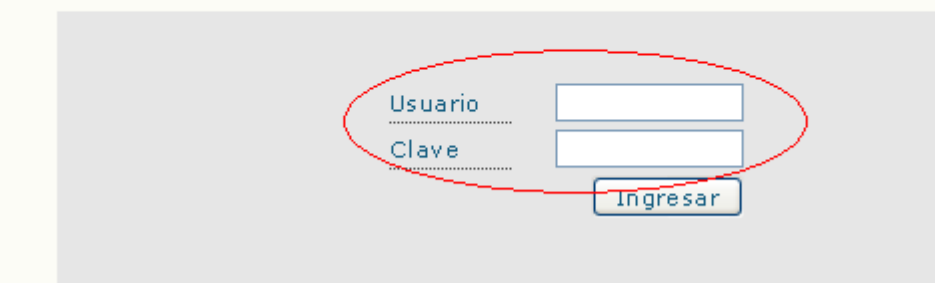

4) Hacer clic para acceder al aplicativo.

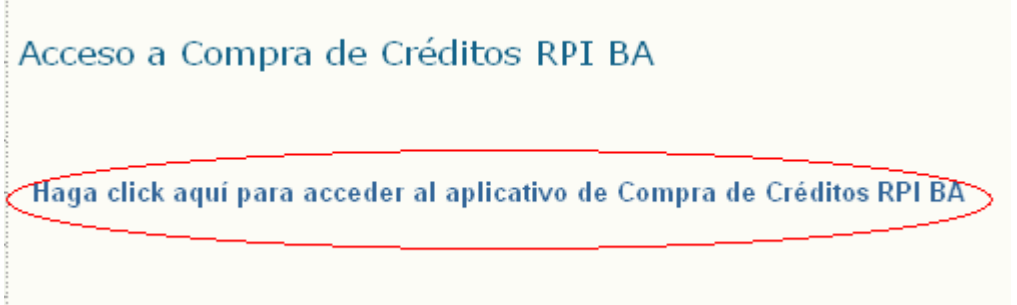

5) El sistema mostrará el nombre, apellido, registro, matricula y CUIT del escribano que ingresó al sistema. Debe seleccionar el tipo de crédito que desea comprar y la cantidad de créditos.

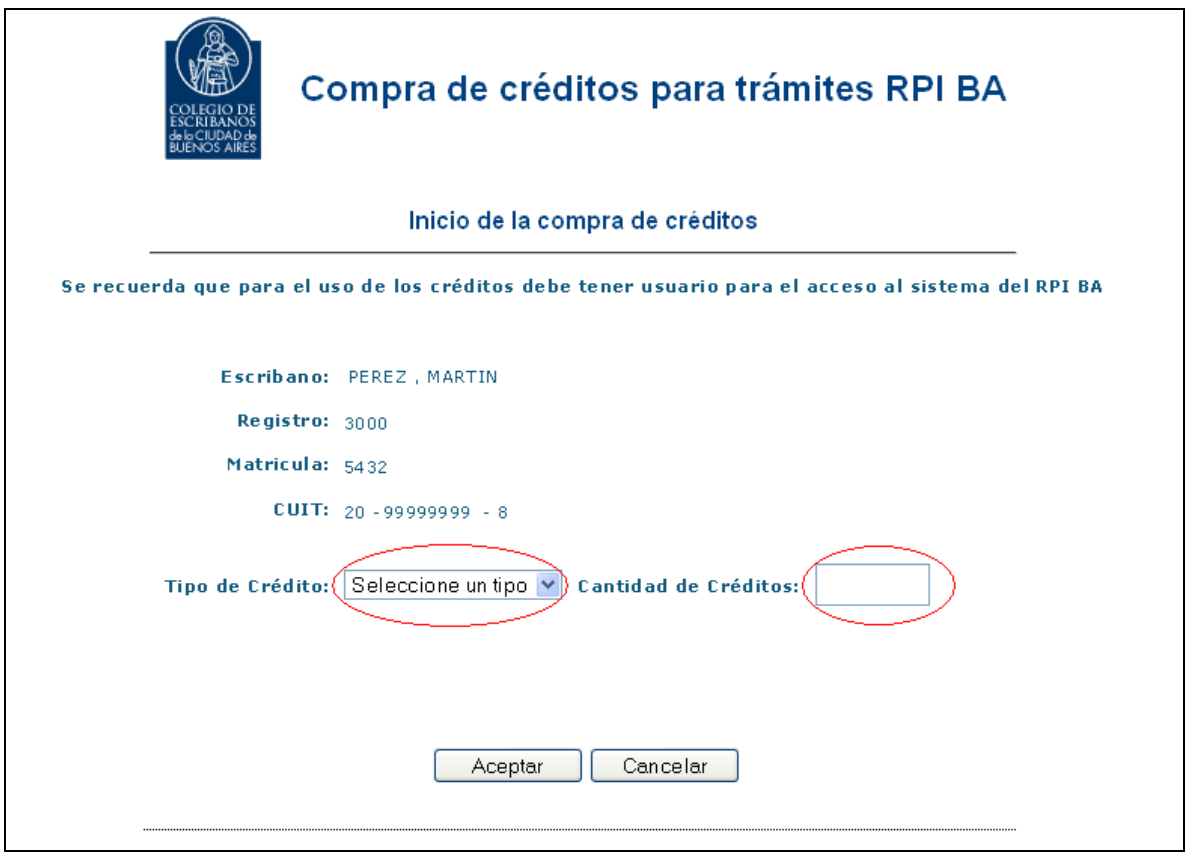

6) Al seleccionar el tipo de crédito que desea adquirir, se mostrará el importe de dicho crédito y los trámites que se pueden realizar con el mismo.

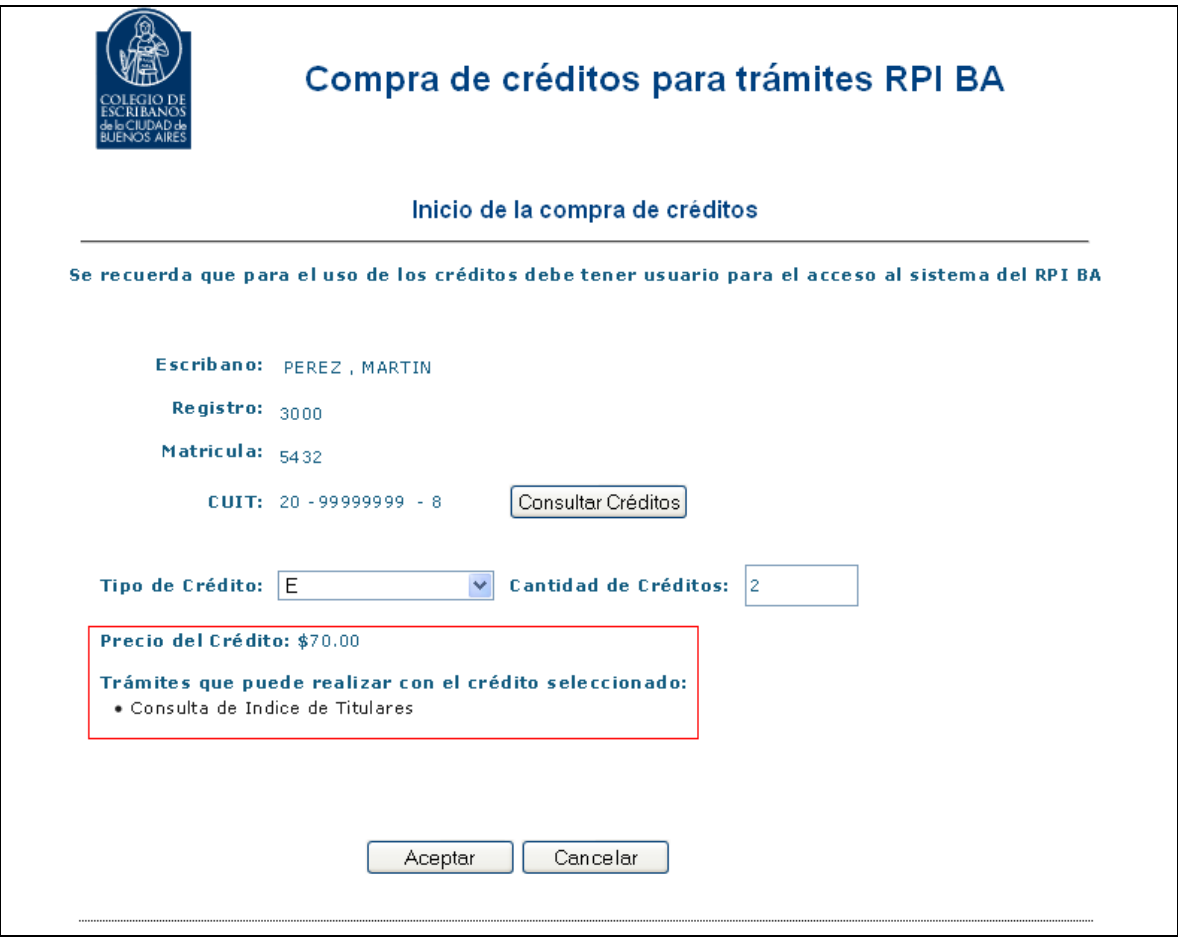

7) Al hacer clic en Aceptar, el sistema mostrará el importe unitario del crédito y el importe total, que será debitado de la Liquidación Ley 404. Se le pedirá que confirme la operación, ya que no podrá anularse.

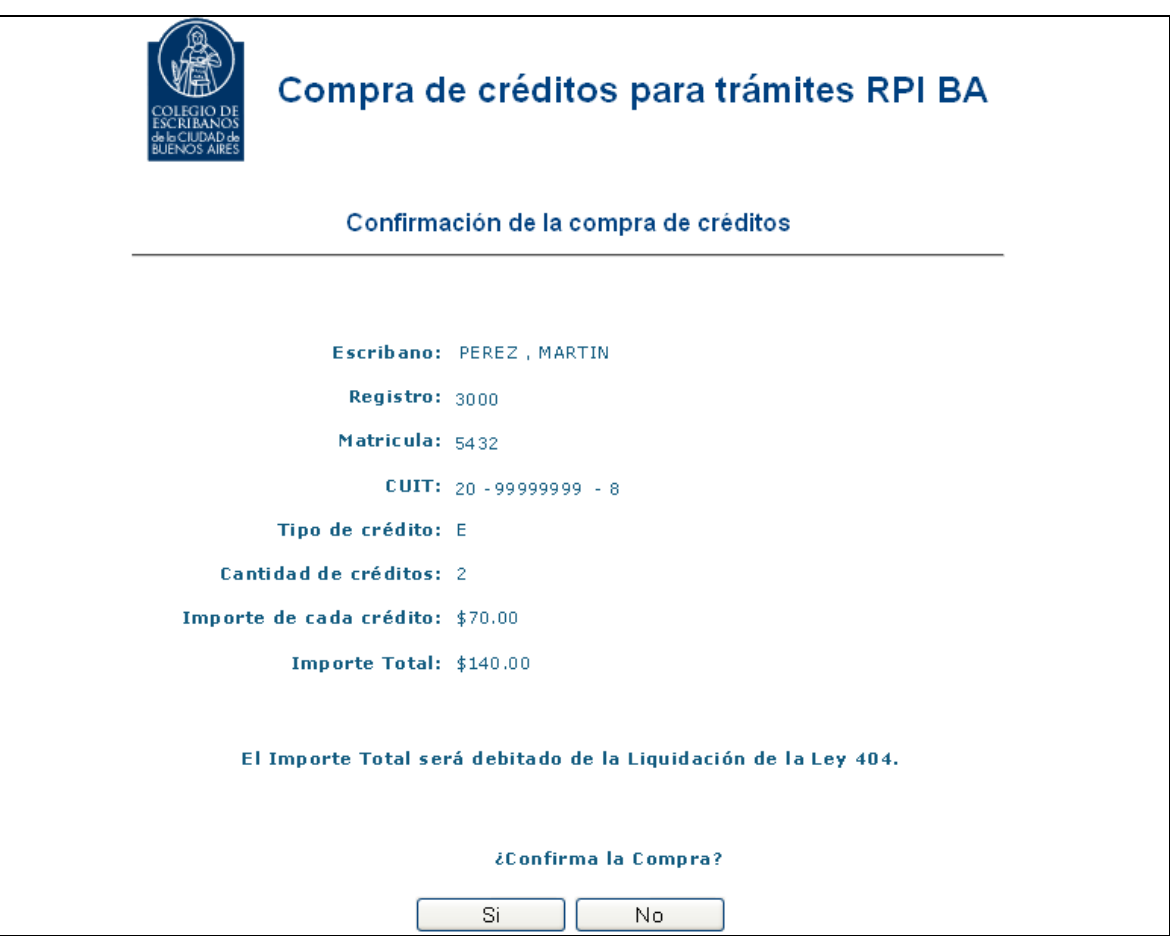

8) El sistema mostrará los datos de la compra de créditos realizada. Si el usuario lo desea, puede imprimir esa información.

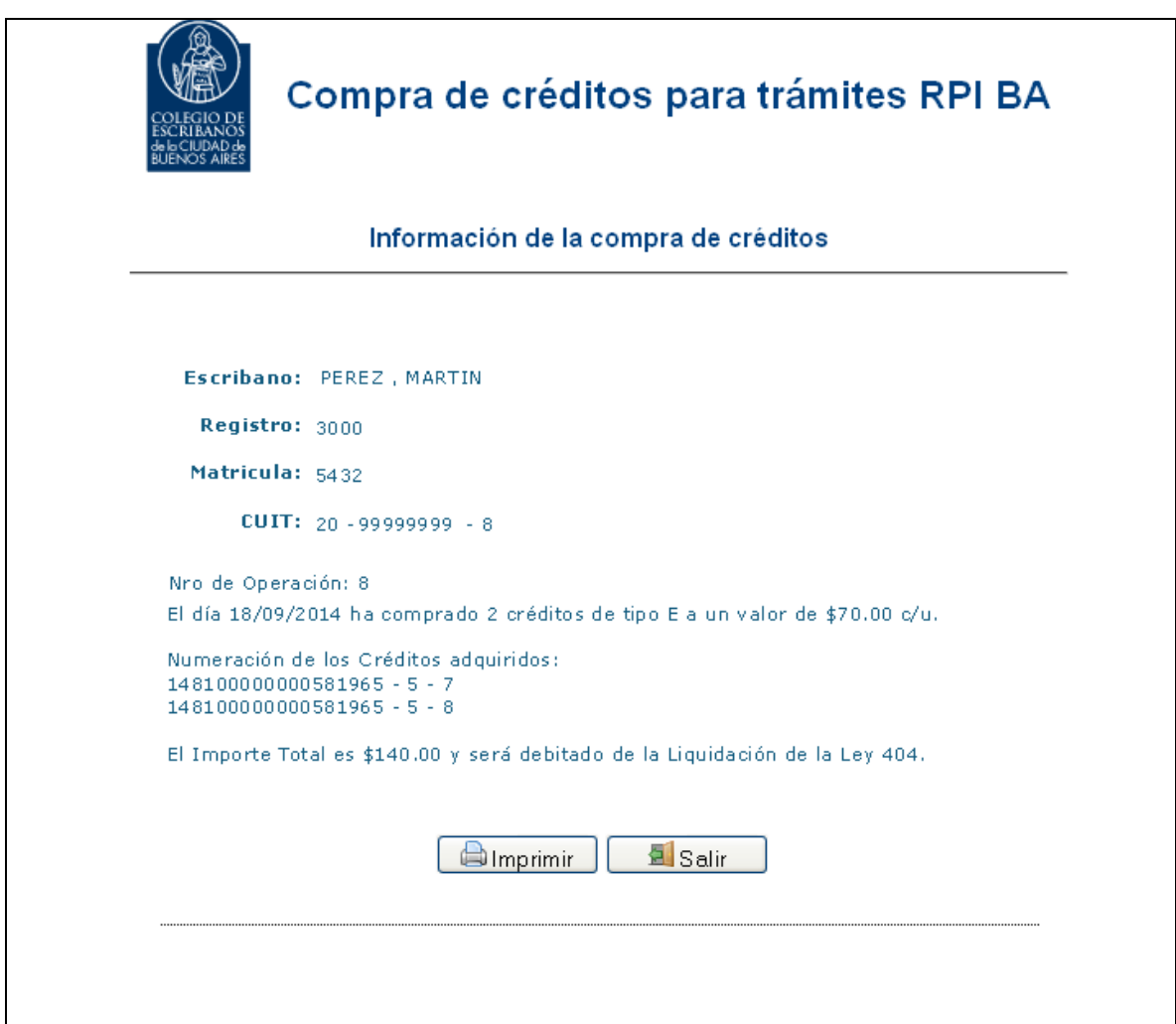

9) Se pueden consultar los créditos adquiridos haciendo clic en "Consultar Créditos".

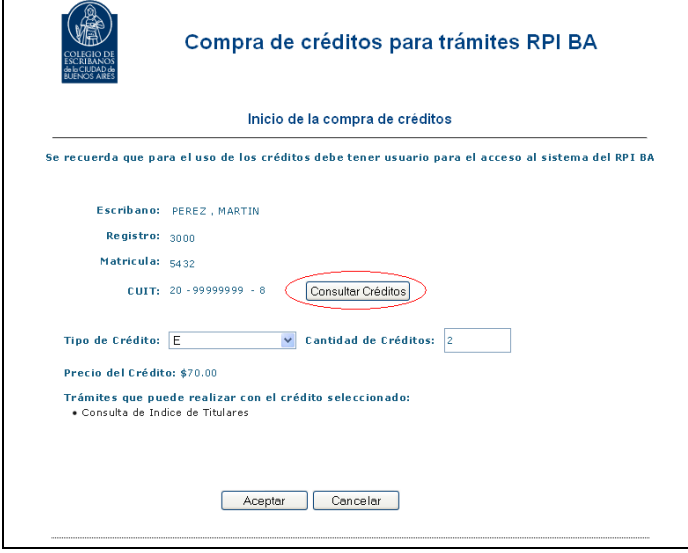

10) Para ello, seleccionar "fecha de compra desde", "fecha de compra hasta" y el "tipo de crédito" que desea consultar.

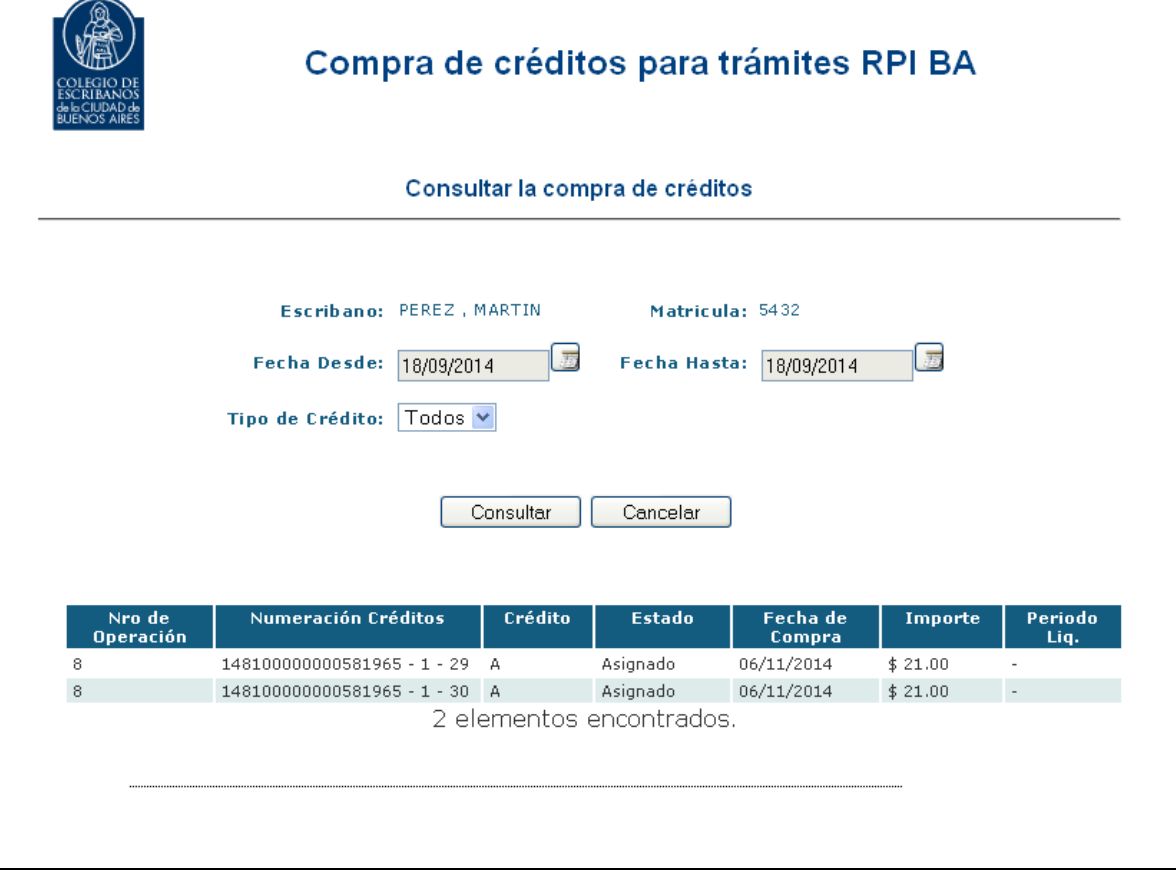